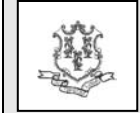

- TO: Hospital, Ambulatory Surgical Centers, Rehabilitation Clinics, Rural Health Clinics, Family Planning Clinics, Methadone Clinics, Free Standing Renal Dialysis Clinics, Medical Clinics, Dental Clinics and Mental Health Clinic Providers
- RE: Instructions for Mass Load of Performing Providers

Effective January 1, 2012, the Department of Social Services (DSS) requires most performing providers employed by or contracted with hospitals or clinics to enroll in the Connecticut Medical Assistance Program. This requirement is being instituted to support various program requirements and efforts, including the mandate to enroll ordering and referring providers contained in the Health Care Reform legislation, Medicaid restructuring, and the Medicaid Electronic Health Record (EHR) Incentive Payment program. The deadline for performing providers to enroll is March 31, 2012.

#### **Performing Provider File Submission (Mass Load)**

DSS is offering the option of a one-time electronic file submission that can be used by hospitals and clinics to add their performing providers. To enroll performing providers using this method, the hospital or clinic will be required to register all the AVRS IDs for which it will be loading their performing providers. Please click on the following link to register:

[http://www.surveymonkey.com/s/MassLoadofProvider](http://www.surveymonkey.com/s/MassLoadofProviderData)

[Data.](http://www.surveymonkey.com/s/MassLoadofProviderData) **You will only need to sign up once but, in the field for "Hospital / Clinic AVRS IDs", please enter all the AVRS IDs for which you will be creating**  files. Do not enter the performers' provider ID in this field. Once you have registered all your provider IDs on the link, the hospital or clinic will need to upload (via the Web portal at [www.ctdssmap.com\)](http://www.ctdssmap.com/) a file containing a minimum set of data on each performing provider, such as National Provider Identifier (NPI), provider name, and provider address. A separate file must be uploaded for each hospital or clinic AVRS ID to which performers will need to be added. If the performing providers work at more than one site for the same billing provider they must be loaded under each AVRS ID.

Files must be uploaded by providers no later than March 31, 2012.

## **How to Submit an Electronic File Submission**

First you will need to create a text (.txt) file. If you are working with Microsoft Windows you can create a .txt file using Microsoft Notepad or WordPad. You can open Notepad by clicking on the start button, selecting "All Programs", scrolling to "Accessories" and then clicking on "Notepad". Once you add the required data to notepad, you must save the document. The document is automatically saved as a .txt file.

#### **Required Data**

The following data is required when uploading a file in order for HP to add performing providers to the provider database.

Action Indicator, AVRS ID of Hospital or Clinic, Performing Provider NPI, Billing/Rendering Provider Indicator, Primary Taxonomy, Provider Effective Date, Provider End Date, Provider Name, Address and Phone Number, Federal Tax ID Type, Federal Tax ID, and Organization Code.

You will also need to provide the Provider Type and Provider Specialty which must be a valid Taxonomy/ Provider Type/Provider Specialty combination. Refer to the Web site [www.ctdssmap.com](http://www.ctdssmap.com/) to obtain the valid combinations. Once on the Web site, Select "Information", then "Publications" and scroll down to Provider Enrollment/Maintenance Forms, Click on the link for "Type/Specialty/Taxonomy Crosswalk".

For detailed information on the file layout and field lengths, please refer to Chart 1 at the end of this bulletin.

Please refer to the **[www.ctdssmap.com](http://www.ctdssmap.com/)** Web site to view a sample text file. Once on the Web site, select "Information", then "Publications" and scroll down to Provider Enrollment/Maintenance Forms. Click on the link for "Performing Provider Mass Load File Sample."

### **Additional File Specifications**

The fields in the file must be in the order of the fields in the record layout. The file must be a .txt file and there should not be any header records in the file. Any tabs in the field should be removed. When a field is listed as optional or situational, or if it is not applicable to the provider being enrolled, you will need to enter spaces in the file to represent that you are leaving the field blank. If the data entered is less than the length specified for the field, the remaining spaces must be entered as blank spaces. There should not be any type of field delimiters, other than a character return or line break at the end of a row of data.

Questions? Need assistance? Call the HP Provider Assistance Center Mon.-Fri. 8:00 a.m.-5:00 p.m. Toll free at 1-800-842-8440 or write to HP, PO Box 2991, Hartford, CT 06104 Program information at [www.ctdssmap.com](http://www.ctdssmap.com/)

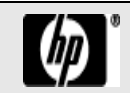

## **Provider Bulletin 2012-03 January 2012 page 2**

#### **To Upload (submit) your .txt File to HP**

To upload your file to HP, you will need to sign into the Web portal for your Hospital or Clinic as the Primary Account holder. You cannot upload the file through a clerk account. Once you are logged in as the Primary Account holder, you will need to click on "trade files," click on "upload" and select "Perform Provider Enroll."

Upon receipt of the file, HP will perform validity editing on the data to identify data errors. The provider will receive an e-mail indicating which performing providers were added and which could not be added due to errors in the data. Attached are the current error codes that are set when there is a transaction failure.

## **Error**

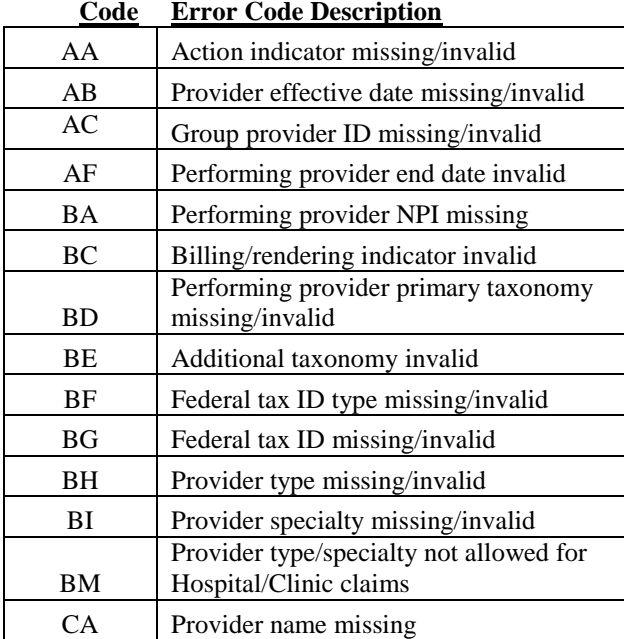

# **Chart 1 – Provider Data Requirements**

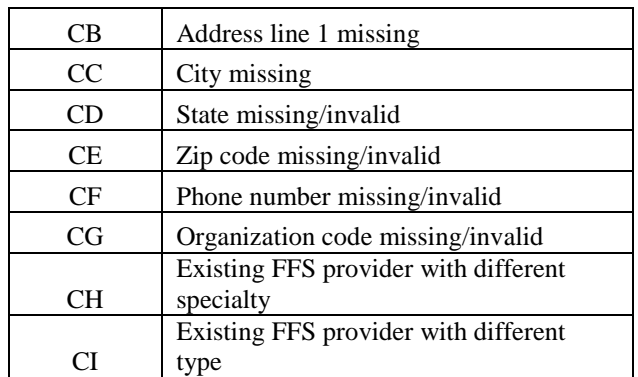

#### **Mass Load Acceptance**

**Once the file has been submitted, each performing provider must complete and sign a provider agreement and submit the paper copy to HP. Performing providers for whom a signed agreement is not received within 30 days after the file load will not be enrolled.** To access the provider agreement from the Home Page, go to "Information" then to "Publications". Scroll down to the "Forms" section to locate the provider agreement. Please send agreements to HP, Provider Enrollment Unit, P.O. Box 5007, Hartford, CT 06104.

#### **Ongoing Enrollment and Re-enrollment**

Going forward, the existing enrollment process must be followed in order to enroll and re-enroll providers. If you have any additional questions, please contact the Provider Assistance Center at: 1-800–842–8440 toll free, select option 2 for claim and enrollment assistance and then option 2 again for provider enrollment.

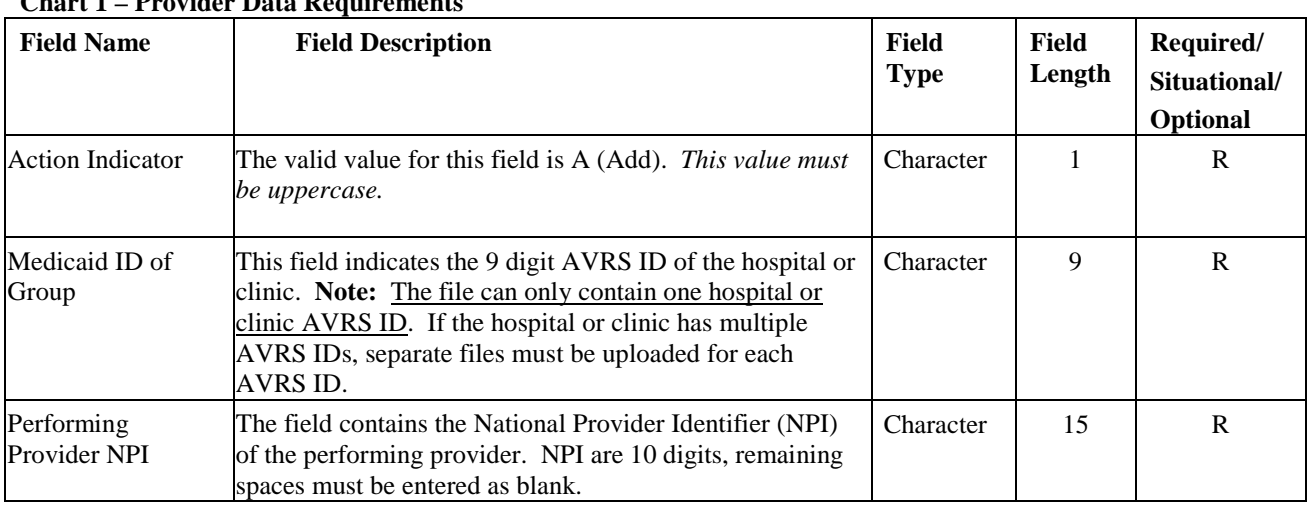

Questions? Need assistance? Call the HP Provider Assistance Center Mon.-Fri. 8:00 a.m.-5:00 p.m. Toll free at 1-800-842-8440 or write to HP, PO Box 2991, Hartford, CT 06104 Program information at [www.ctdssmap.com](http://www.ctdssmap.com/)

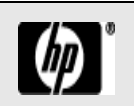

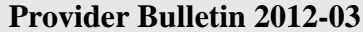

**Provider Bulletin 2012 Provider Bulletin 2012 page 3** 

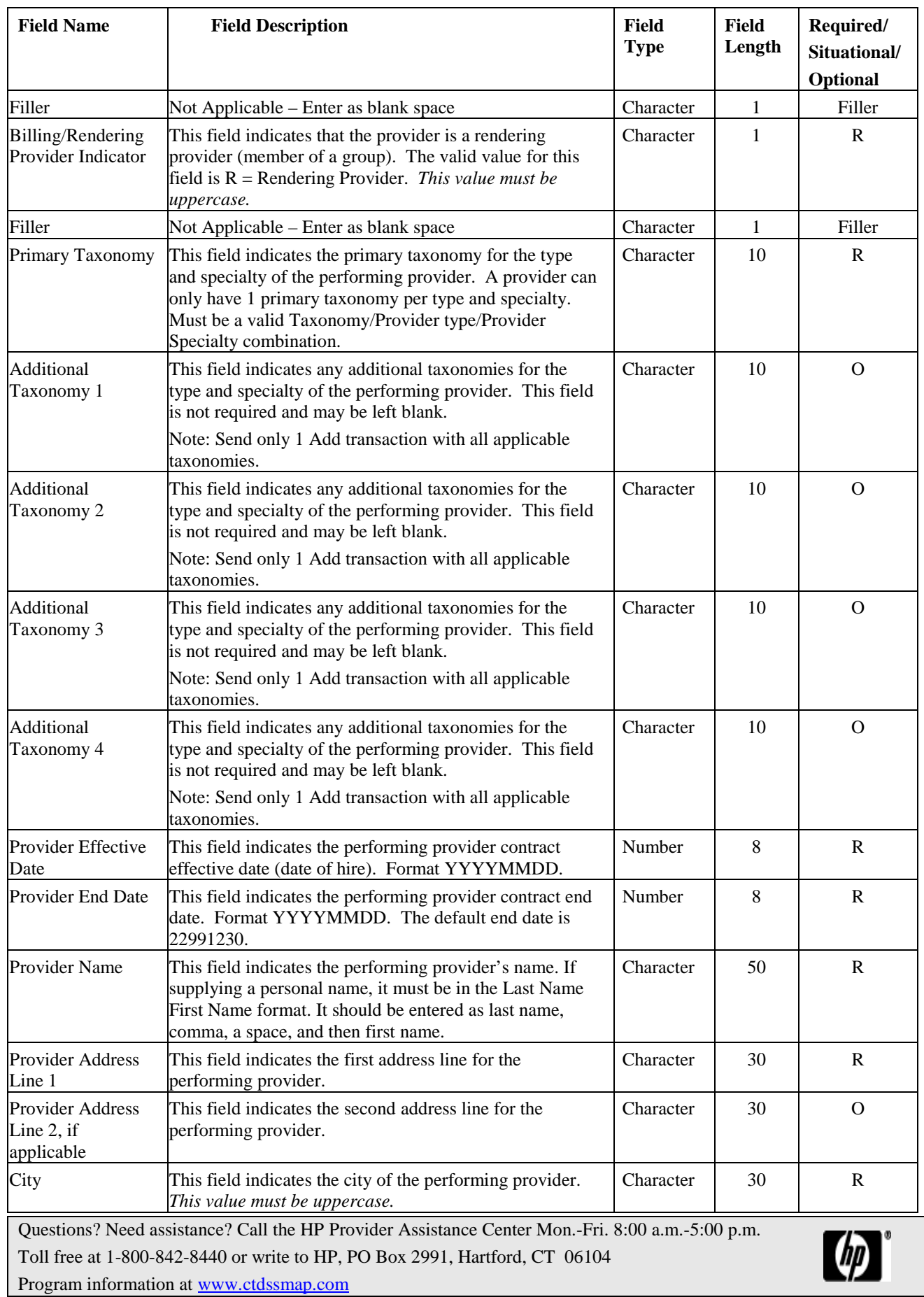

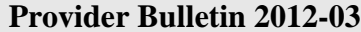

**Provider Bulletin 2012 Provider Bulletin 2012 page 4** 

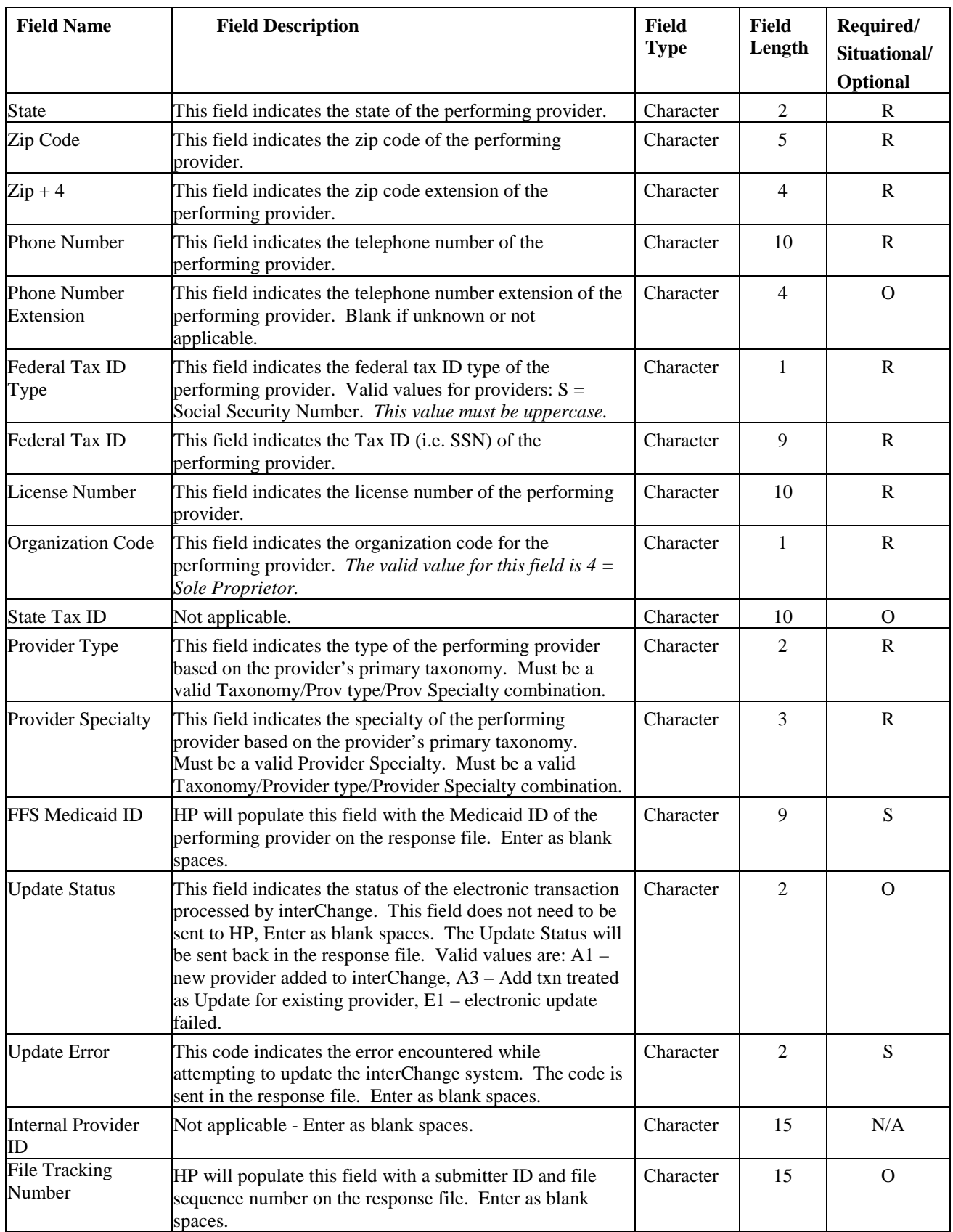

Questions? Need assistance? Call the HP Provider Assistance Center Mon.-Fri. 8:00 a.m.-5:00 p.m. Toll free at 1-800-842-8440 or write to HP, PO Box 2991, Hartford, CT 06104 Program information at [www.ctdssmap.com](http://www.ctdssmap.com/)

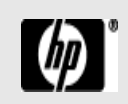